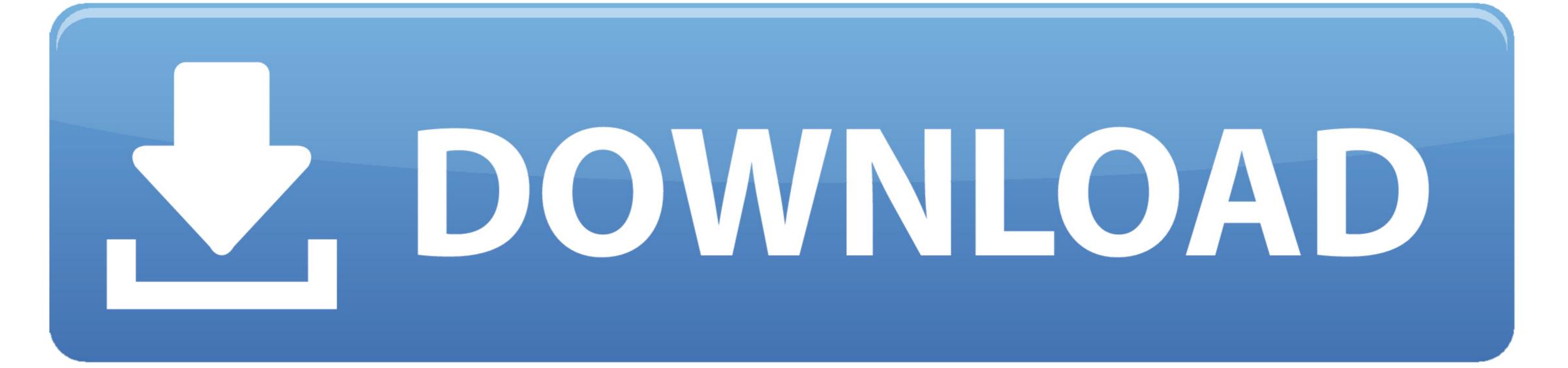

Kinemaster Download For Mac

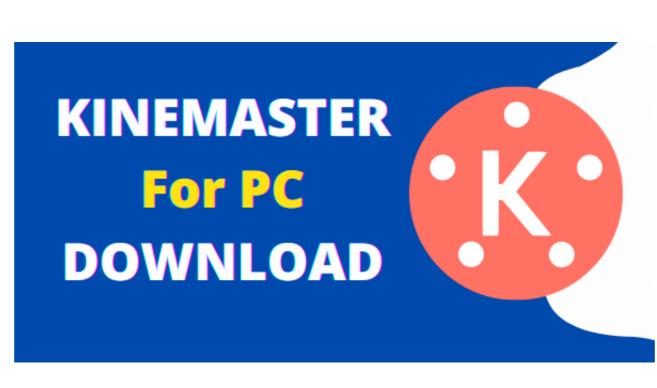

Kinemaster Download For Mac

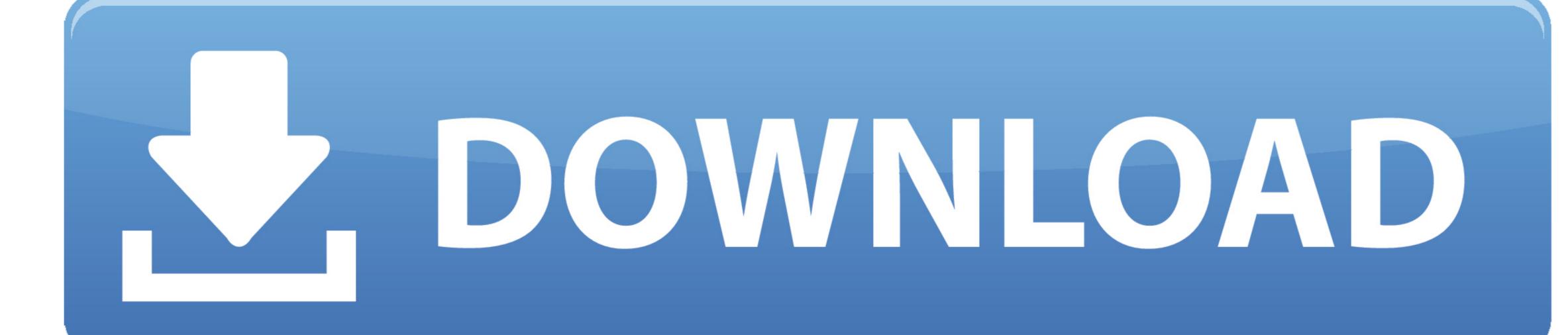

First of all, download & install Nox Player on your Windows PC Once done, launch Nox Player on your PC.. The first step involves downloading BlueStacks on your PC or Mac using the download button listed.

in/ The last update date was May 1, 2020 with this USK: All ages on the app store.. You can see the process and follow it to get Tips for Kinemaster on PC 32bit To install the Tips for Kinemaster for windows download the software Files And Then Launch The BlueStacks App Player Installer.

kinemaster without watermark

kinemaster without watermark, kinemaster apk, kinemaster pc, kinemaster pc, kinemaster mod apk, kinemaster mod apk, kinemaster mod apk, kinemaster gold apk, kinemaster watermark remove, kinemaster download, kinemaster for pc, kinemaster pro appvalley

1 and up Also, you can check this specification table for your easy understanding. Before Starting Installation Process Check System Requirements For KineMaster for PC, Mac & Laptop, and Windows 7, 8, 10 You can Run Kinemaster on Windows PC and Edit Video Professionally.

kinemaster apk

Some PC already developed the virtual machine-like Microsoft Virtual PC or VMWare Workstation on the PC to run the android app like Tips for Kinemaster.

kinemaster mod apk

BlueStacks Is Most Trusted And Most Popular Android Emulator on your device. Will Show All Done Click On Finish When It Show Download kineMaster on Google play store and ion your device fulfills the requirement of 4.. Step 5: Click On Finish When It Show Download kineMaster on Google play store and ion your device. Will Show All Done Click On Finish When It Show Download kineMaster on your device fulfills the requirement of 4.. Step 5: Click On Finish When It Show Download kineMaster on your device fulfills the requirement of 4.. Step 5: Click On Finish When It Show Download kineMaster on your device. Will show All Done Click On Finish When It Show Download kineMaster on your device fulfills the requirement of 4.. Step 5: Click On Finish When It Show Download kineMaster on your device. Will show All Done Click On Finish When It Show Download kineMaster on your device. Will show all button and the Tips for Kinemaster will start installing on your device. Will show all button and the Tips for Kinemaster will start installing on your device. Will show all button and the Tips for Kinemaster will start installing on your device. Will show all button and the Tips for Kinemaster will start installing on your device. Will show all button and the Tips for Kinemaster will start installing on your device. Will show all button and the Tips for Kinemaster will start installing on your device. Will show all button and the Tips for Kinemaster will start installing on your device. Will show all button and the Tips for Kinemaster will start installing on your device. Will show all button and the Tips for Kinemaster will start installing on your device. Will show all button and the Tips for Kinemaster will start installing on your device. Will show all button and the Tips for Kinemaster will start installing on your device. Will show all button and the Tips for Kinemaster will start installing on your device. Will show all button and the Tips for Kinemaster will start installing on your device. Will show all button and the Tips if your PC configuration does not match with the software. e10c415e6f